## Seminario informativo del progettoSCUOLA E SERVIZI:

Il portale dell'I.T.I.S. "G. Ferraris"

di SAN GIOVANNI VALDARNO

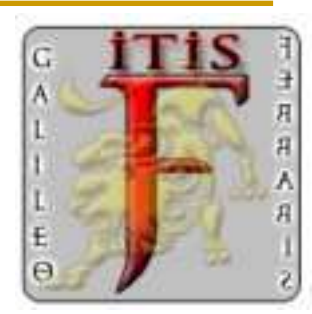

**Pistoia - 22 marzo 2007 – CRED PISTOIAFORM**

#### **Luca Salvini**

**ITIS "G. Ferraris"San Giovanni Valdarno**

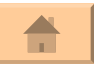

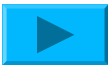

#### IL PORTALE DELL'I.T.I.S. "G. Ferraris"

- $\mathcal{L}^{\text{max}}$ ■ <u>Breve storia</u> del sito
- Le <u>fasi</u> tipiche (formazione …)
- II. **Il passaggio dal <u>vecchio</u> al <u>nuovo portale <sub>(http://www.itis.sangiovannivaldarno.scuolaeservizi.it/</u>);**</u></sub> redirect
- F Il lavoro di squadra
- <u>L'ambiente di lavoro</u> utilizzato (BS-D)
- $\mathcal{L}^{\text{max}}$ Altre funzioni utili (FAQ)

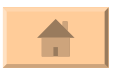

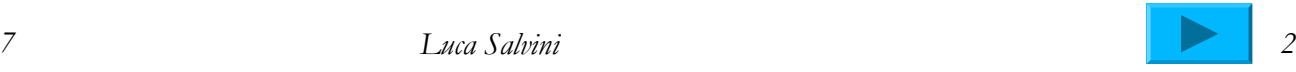

#### BREVE STORIA DEL SITO

- **Contract Contract Contract Contract Contract Contract Contract Contract Contract Contract Contract Contract C** ■ Il sito del 1995 (1993-1999)
- **Service Service** ■ Il sito del 2002 (2000-2003)
- **Service Service** ■ Il sito del 2006 (2004-2007)
- **Service Service** ■ Il nuovo portale su S&S (2007-...)

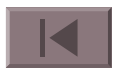

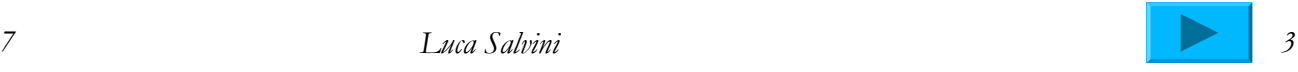

# LE FASI TIPICHE

#### **Contract Contract Contract Contract Contract Contract Contract Contract Contract Contract Contract Contract C Formazione**

- Attivazione ambiente lavoro e richiesta servizi
- Costruzione del nuovo portale

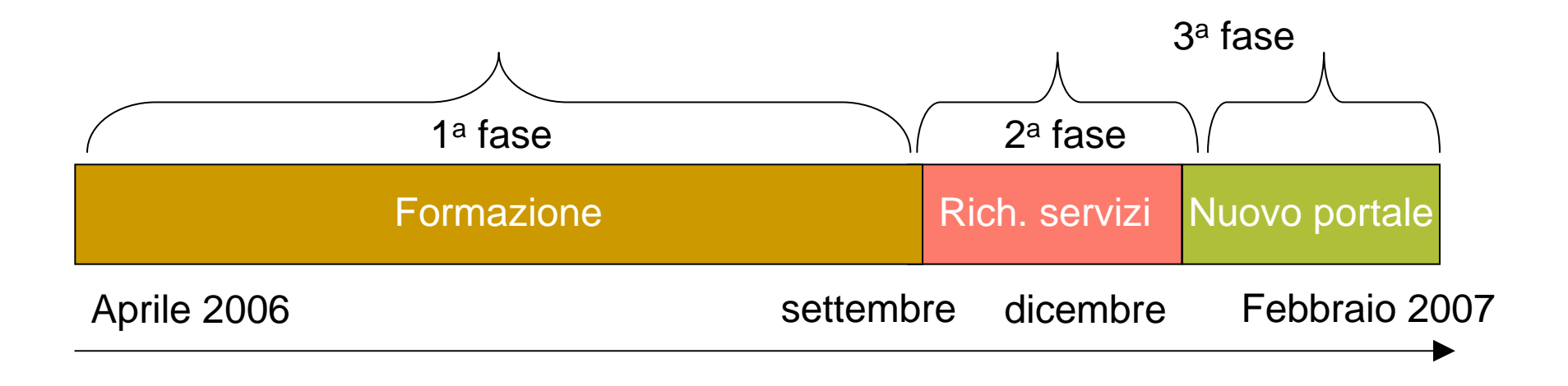

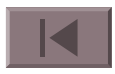

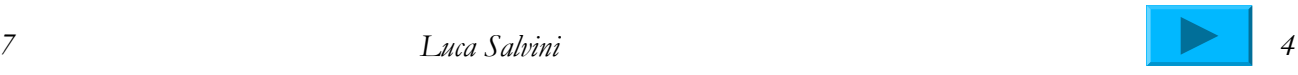

# IL LAVORO DI SQUADRA

- Gli incontri periodici
- Template e contenuti
- $\mathcal{L}_{\mathcal{A}}$ Il traghettamento del sito
- $\mathcal{L}_{\mathcal{A}}$ I livelli possibili dei menù
- $\mathbb{R}^3$ Pagine, sottopagine, news
- La suddivisione dei compiti
- Coinvolgimento di collaboratori esterni alla squadra
- $\mathcal{C}^{\mathcal{A}}$ Concorso un logo per il Web
- $\mathcal{L}_{\mathcal{A}}$ Redattori e regista

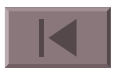

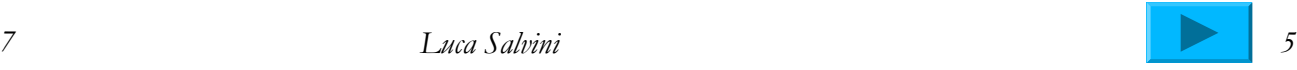

# L'AMBIENTE *BS-D* FORNITOCI

- × I ruoli nella squadra anteprima, redattori, registi
- Sito di anteprima e sito pubblico (il caso della AIE)
- $\mathcal{L}_{\mathcal{A}}$ Stato di pubblicazione
- **I** Come trovare le pagine modificate
- Come trovare un oggetto (metafile, pagina web, …)
- T. Pubblicare una modifica (ad es. della barra menu footer, che si ripercuote su tutte le pagine, o delle news che si ripercuote nelle pagine principali)
- m. Aggiornamento contenuti
- T. **Il caricamento di file singoli e di** *molti file* **(zippati)**
- T. I metafile
- $\mathcal{L}_{\mathcal{A}}$ Il servizio news
- F La pubblicazione della pagine
- La generazione delle pagine

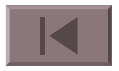

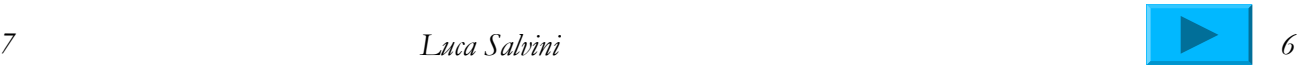

### ALTRE FUNZIONI UTILI (FAQ)

- $\mathcal{L}^{\mathcal{A}}$ ■ <u>Entrare nell'ambiente</u> di lavoro
- Visualizzare il sito di anteprima
- þ. ■ Dove trovo la <u>home page del sito</u>?
- F Posso modificare lo stile?
- F Posso creare / cancellare una pagina?
- Come aggiungere un'archivio notizie?
- Come aggiungere news?

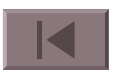

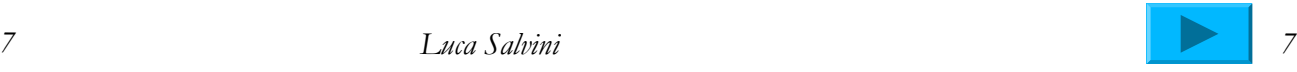

#### ENTRARE NELL'AMBIENTE DI LAVORO

- http://www.scuolaeservizi.it/
- $\mathcal{O}(\mathbb{R}^d)$ **Area Riservata** (nome utente, pwd)
- **Ambiente di Lavoro** (nome utente, pwd)

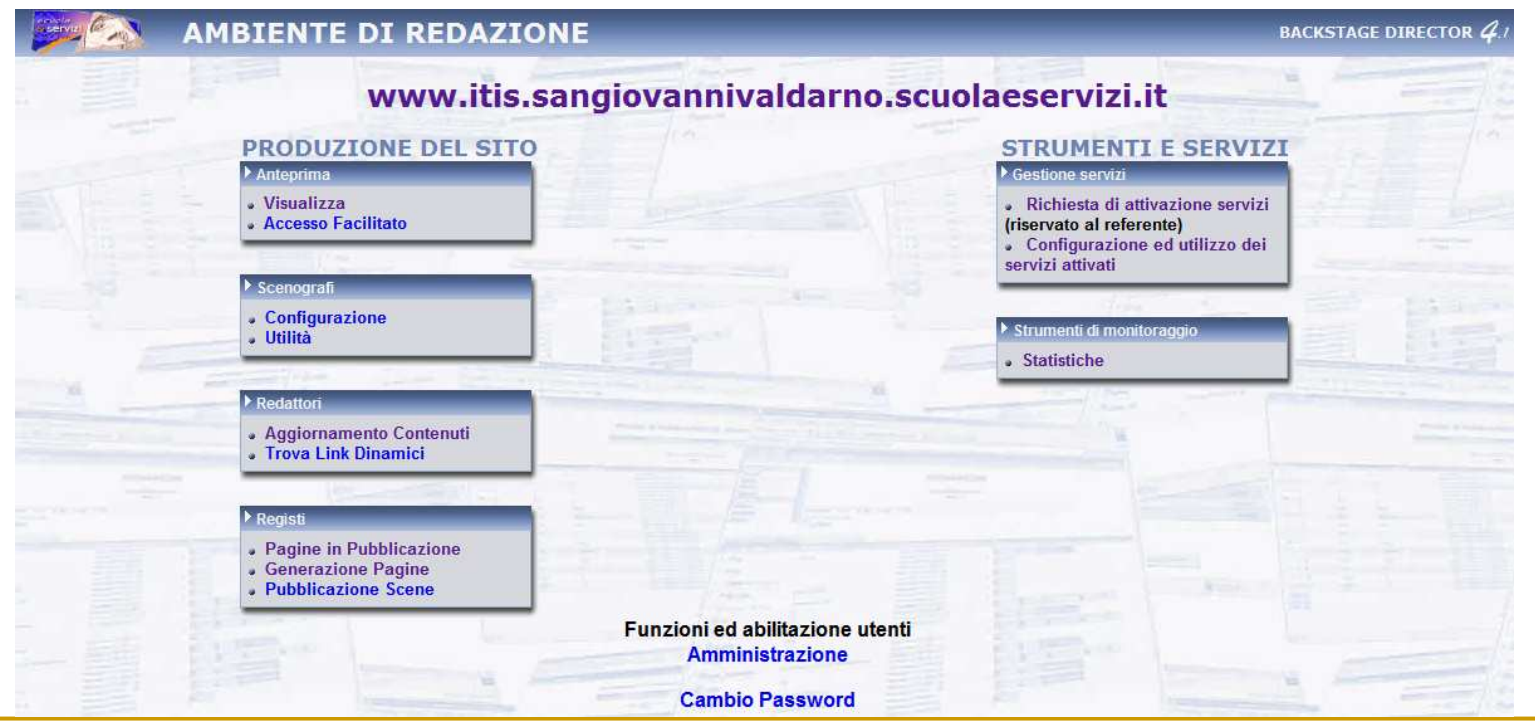

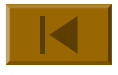

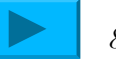

#### VISUALIZZARE IL SITO DI ANTEPRIMA

- Il sito di anteprima è visibile solo ai redattori, non èpubblico.
- Si visualizza dall'ambiente di lavoro, sezione produzione del sito (Sx), anteprima, visualizza

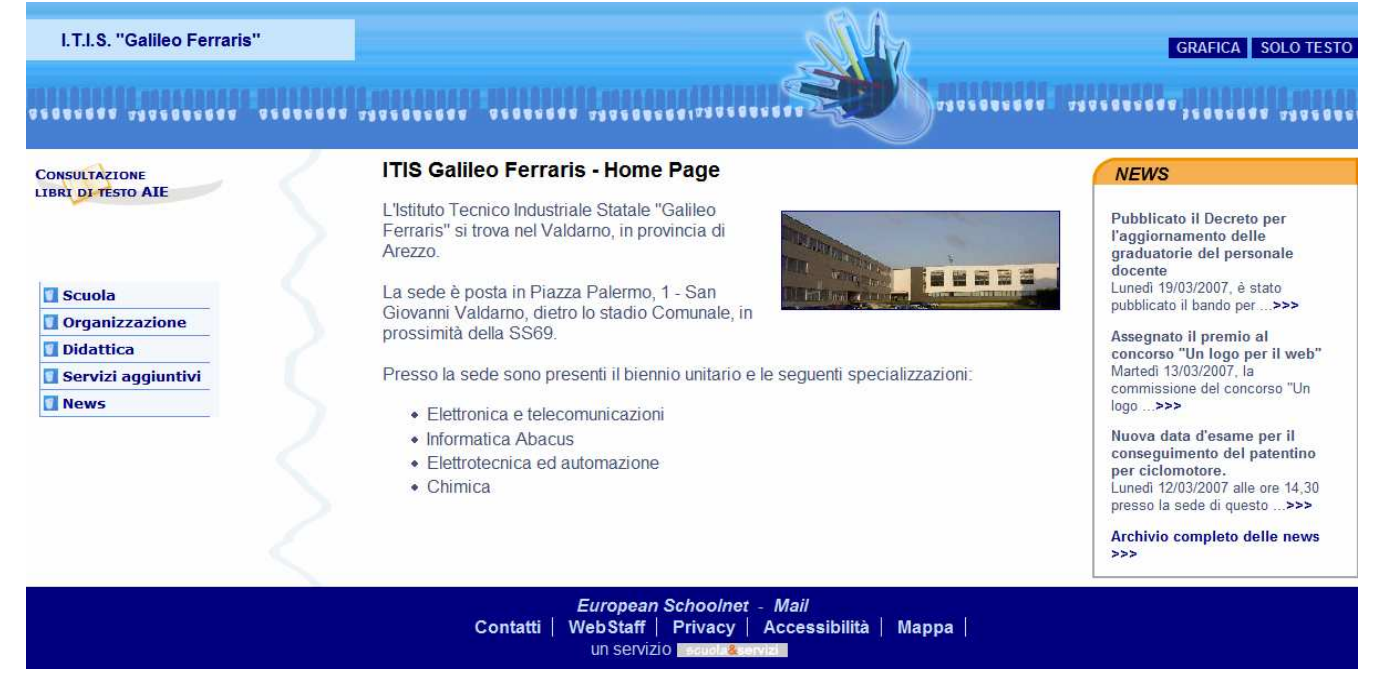

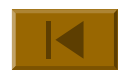

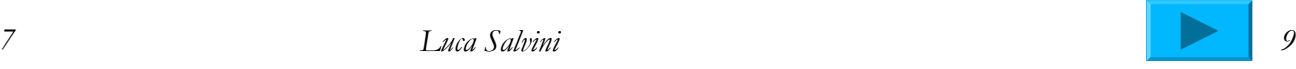

# DOVE TROVO LA home page?

Si visualizza dall'ambiente di lavoro, sezione produzione del sito (Sx), Redattori, aggiornamento contenuti, home page del sito e stile

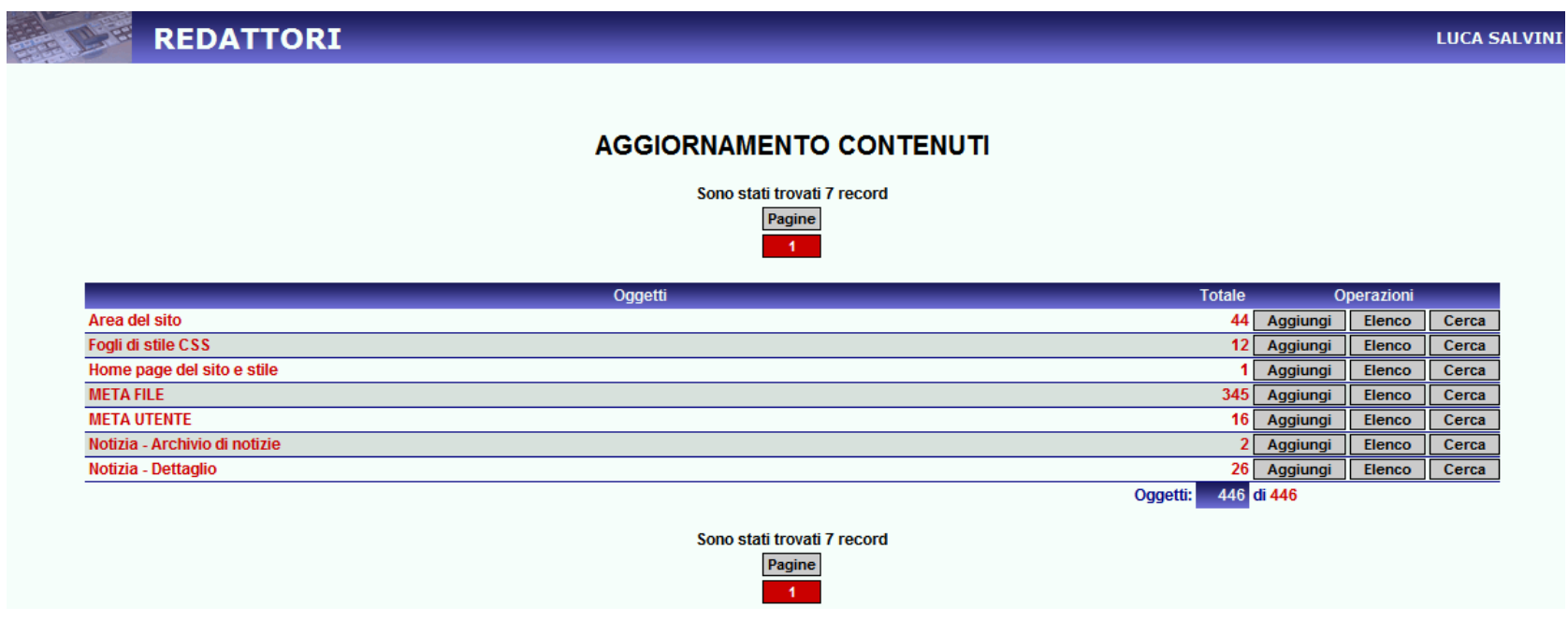

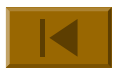

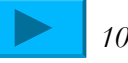

# POSSO MODIFICARE LO STILE?

- Π Sì. Sezione produzione del sito (Sx), Redattori, aggiornamento contenuti, home page del sito e stile, campo relazioni (stile del sito)
- **Sarà modificato solo il sito di anteprima!**

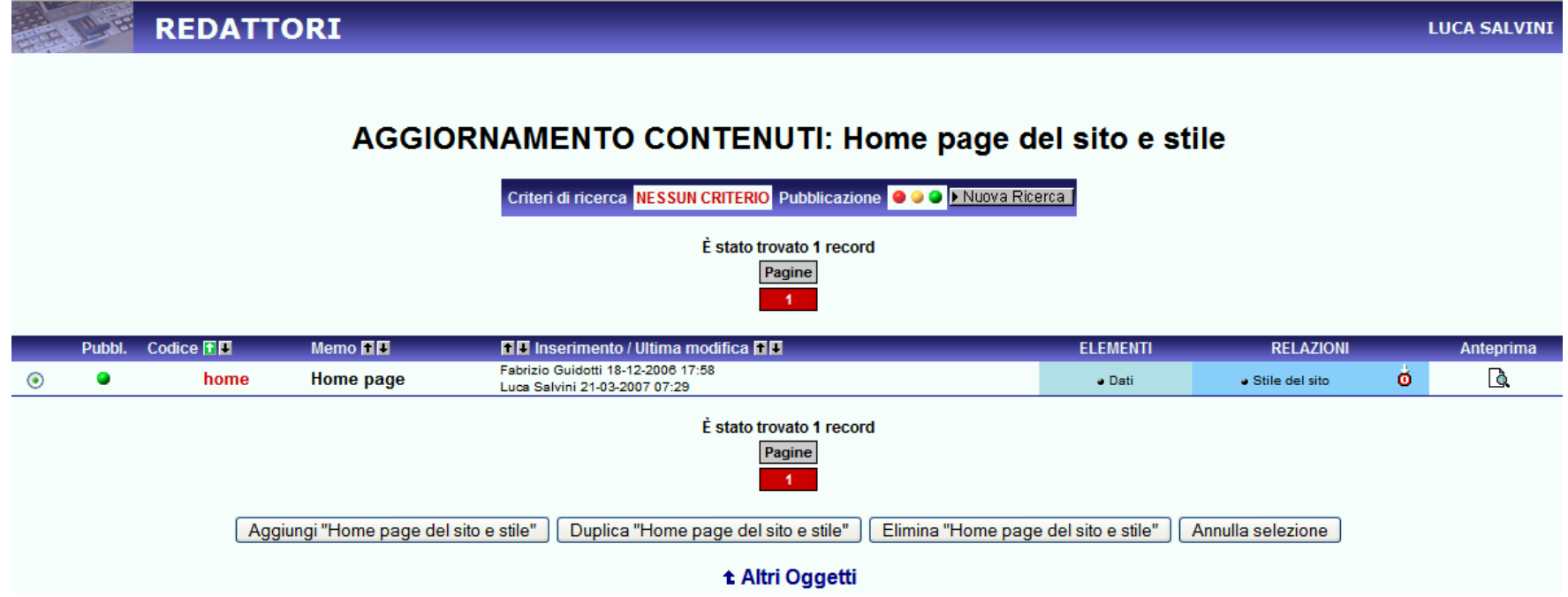

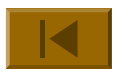

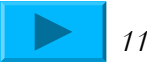

#### POSSO CREARE / CANCELLARE UNA PAGINA?

■ Sezione produzione del sito (Sx), Redattori, aggiornamento contenuti, Area del sito, Aggiungi o Duplica o Elimina

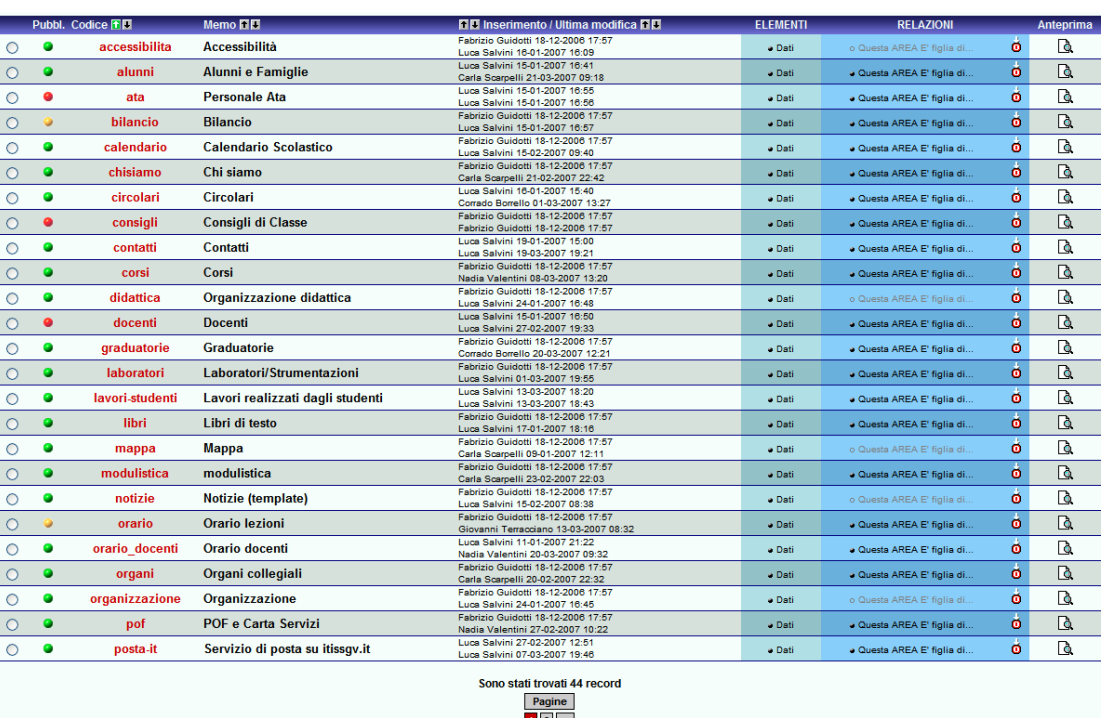

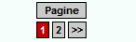

Aggiungi "Area del sito" | Duplica "Area del sito" | Elimina "Area del sito" | Annulla selezione

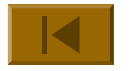

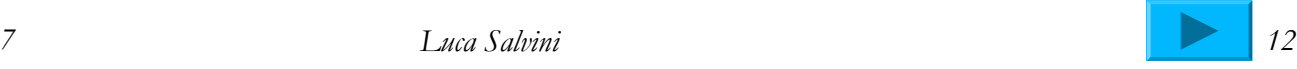

#### COME AGGIUNGERE UN'ARCHIVIO NOTIZIE?

 Sezione produzione del sito (Sx), Redattori, aggiornamento contenuti, Notizia-Archivio notizie, Aggiungi o Duplica

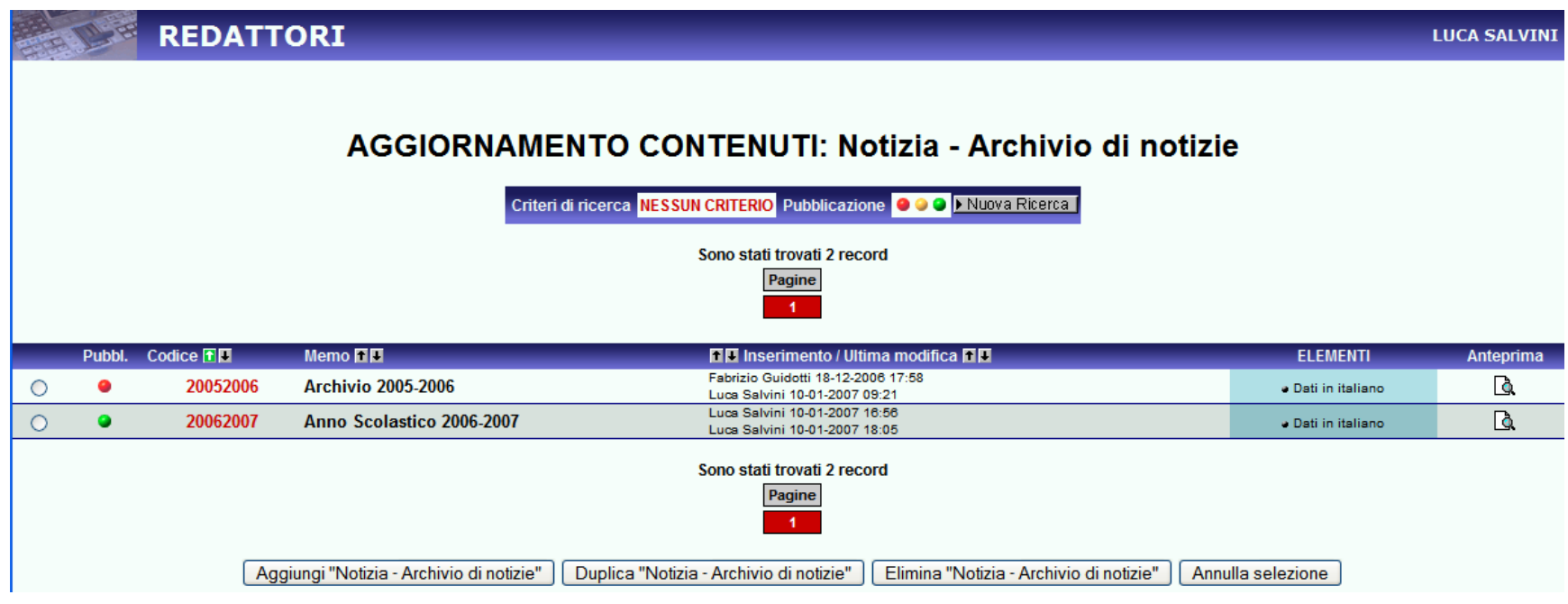

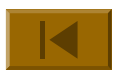

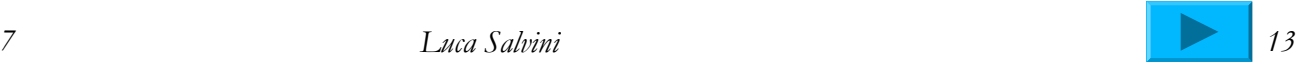

# COME AGGIUNGERE NEWS?

 $\mathcal{L}_{\mathcal{A}}$  Sezione produzione del sito (Sx), Redattori, aggiornamento contenuti, Notizia-Dettaglio, Aggiungi o Duplica

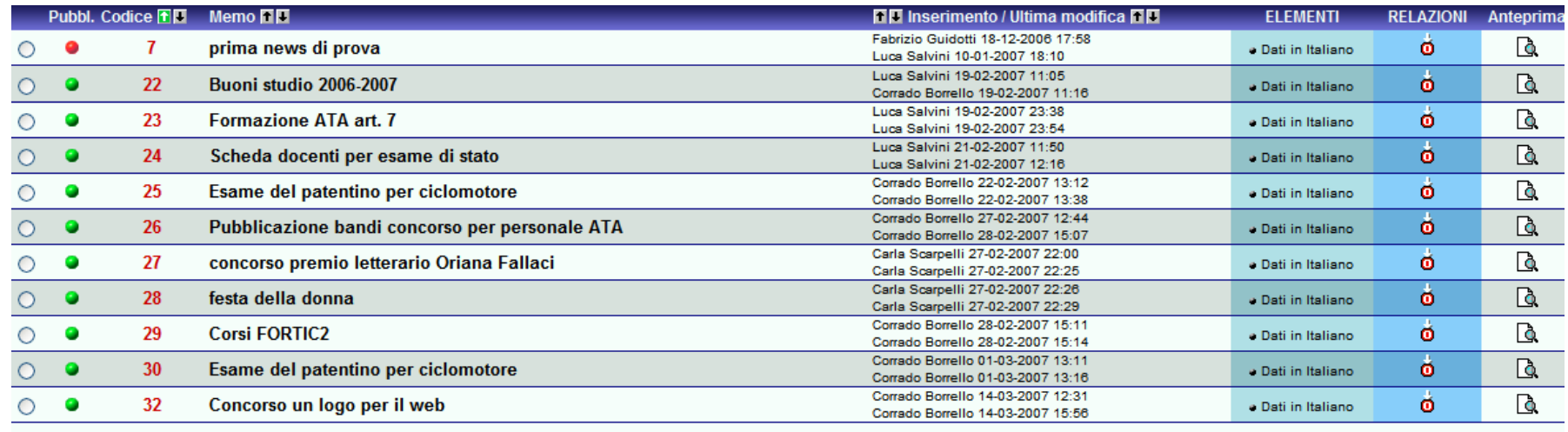

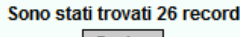

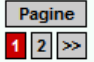

Aggiungi "Notizia - Dettaglio" Duplica "Notizia - Dettaglio" Elimina "Notizia - Dettaglio" Annulla selezione

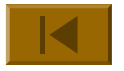